# חוברת הדרכה מסלול אלטרנטיבי לקבלת הרשאה דיווח צריכת אנרגיה שנתית מגזר תעשייתי מסחרי

תאריך עדכון – אפריל 24 (עבור שנת דיווח 2023)

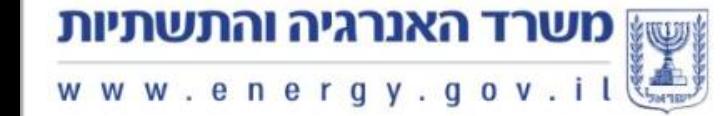

# <u>מסלול אלטרנטיבי לקבלת הרשאה</u>

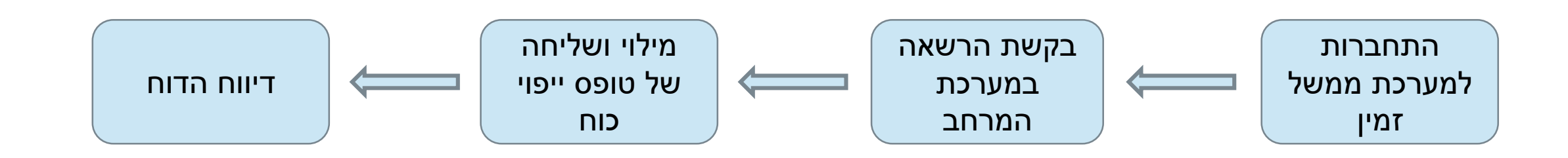

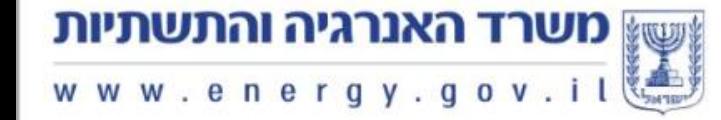

## <u>התחברות למערכת ממשל זמין</u>

<u>מערכת ההזדהות הלאומית</u> הינה מערכת ההזדהות החדשה, אשר מאפשרת הזדהות אחידה לכלל שירותי הממשלה, גם עבור שירותים אישיים כגון חידוש רישיון רכב, וגם עבור עסקים כגון מתן הרשאות לדיווח צריכה.

ההתחברות לדף העסק נעשית דרך ההתחברות לאזור האישי.

לאחר ההרשמה ניתן להתחבר באמצעות סיסמא, כרטיס חכם, אפליקציית GovID או תעודת זהות ביומטרית.

#### הזדהות וכניסה לשירות מבוקש

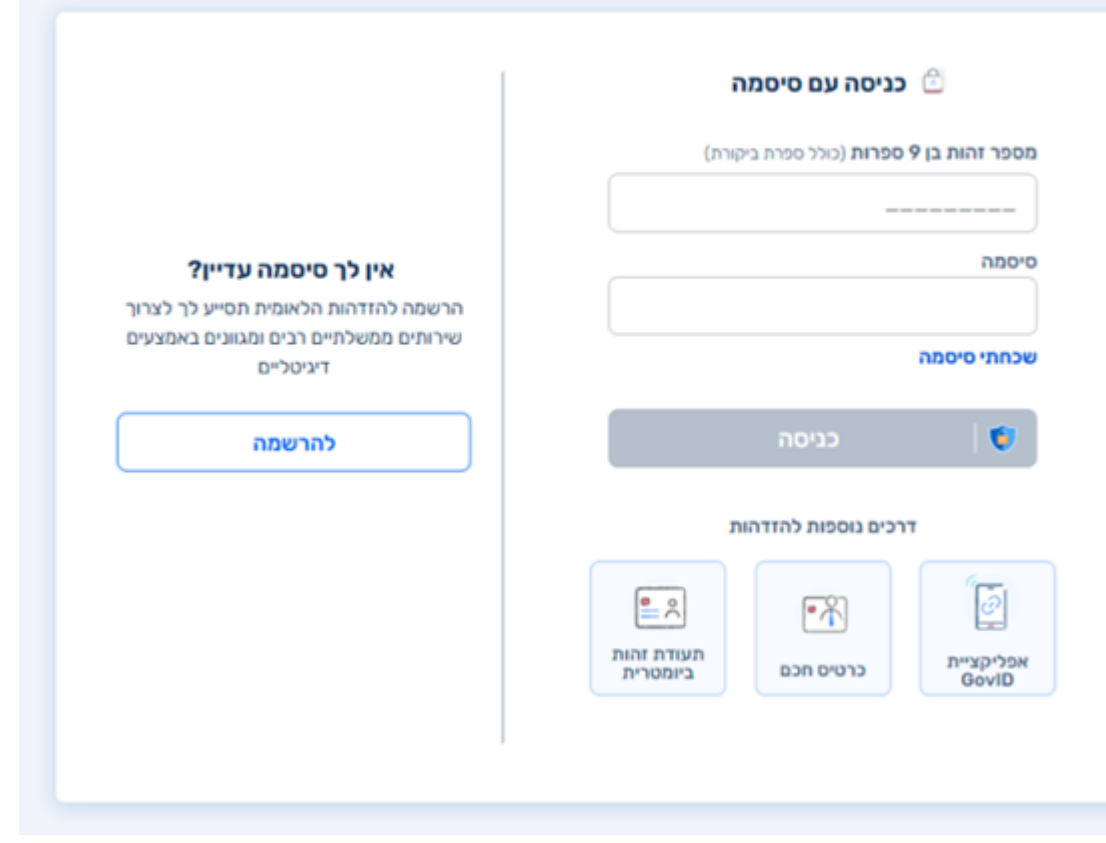

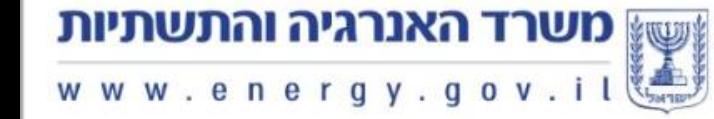

## <u>הרשמה למערכת ממשל זמין</u>

במידה וטרם נרשמת למערכת, ניתן להירשם מהר ובנוחות בשתי דרכים:

- באמצעות 2 אמצעי זיהוי, למשל דרכון ישראלי וכרטיס אשראי.
	- באמצעות תעודת זהות ביומטרית, נדרשת התקנת תוכנה ייעודית וקורא כרטיסים.

#### באיזו דרך נוח לך להרשם?

הרשמה חד פעמית תאפשר לך גישה לשירות המבוקש ולשירותים נוספים מבלי לצאת מהבית

שמירה על פרטיות המידע שלך נמצאת בראש סדר העדיפויות שלנו. אפשרויות הרשמה אלו הן המאובטחות ביותר

נרשמת כבר? כניסה לשירות

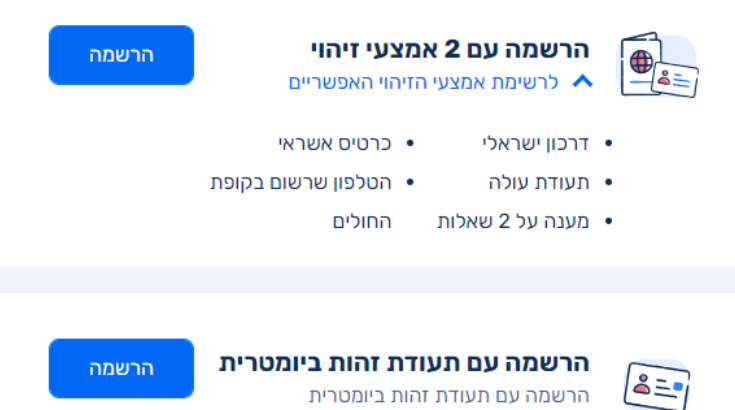

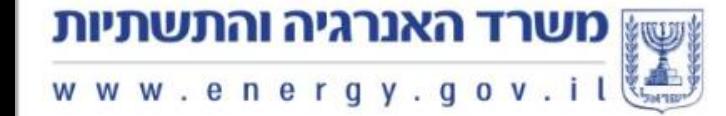

## <u>בקשת הרשאה</u>

על מנת לקבל הרשאה לביצוע הדיווח, יש להיכנס <u>למערכת המרחב</u>. מתחברים באמצעות שם המשתמש והסיסמא של ממשל זמין. כעת יופיעו שמות כלל החברות אשר להן יש לכם הרשאה להגיש את הדוח. על מנת להוסיף חברה חדשה יש ללחוץ על: + חשבון חברה

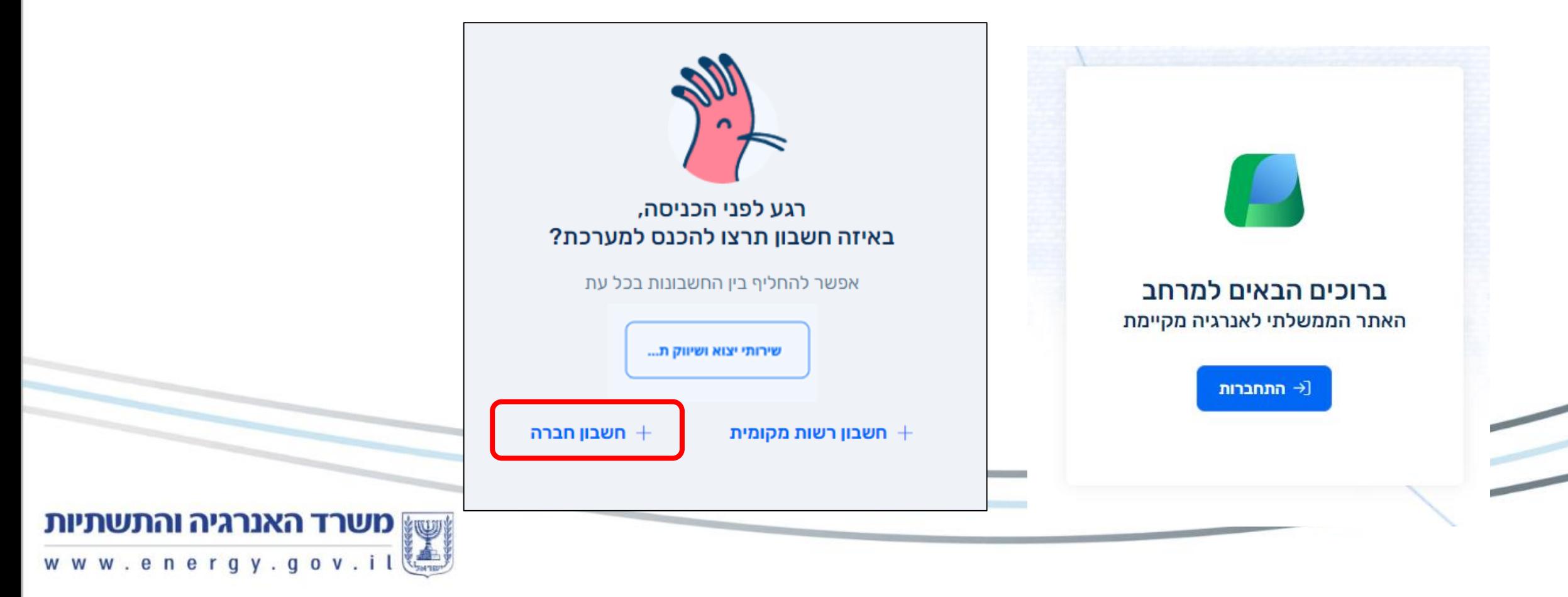

### <u>המשך - בקשת הרשאה</u>

#### על מנת לקבל הרשאה במסלול האלטרנטיבי, יש ללחוץ על "לא", והמשך.

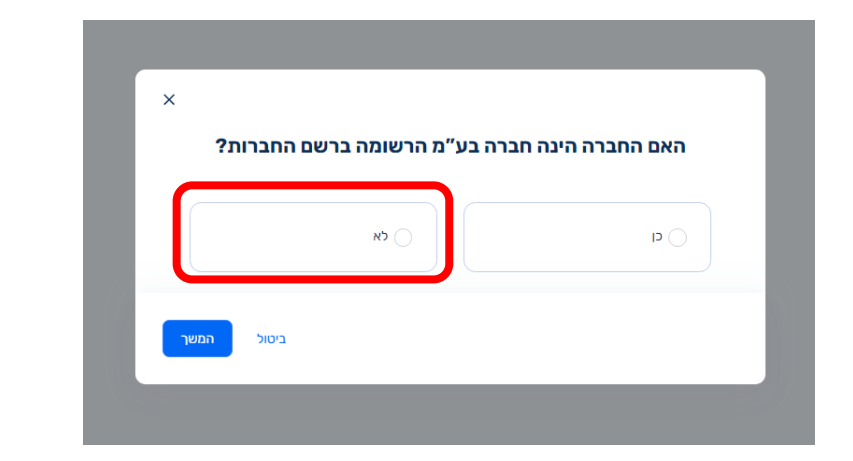

בעמוד שאחרי יש לצרף את פרטי החברה עבורה מבוקשת ההרשאה, ואת פרטי מגיש הבקשה. במידה והמגיש הינו עובד מיקור חוץ יש למלא גם את שם חברה דרכה הוא עובד.

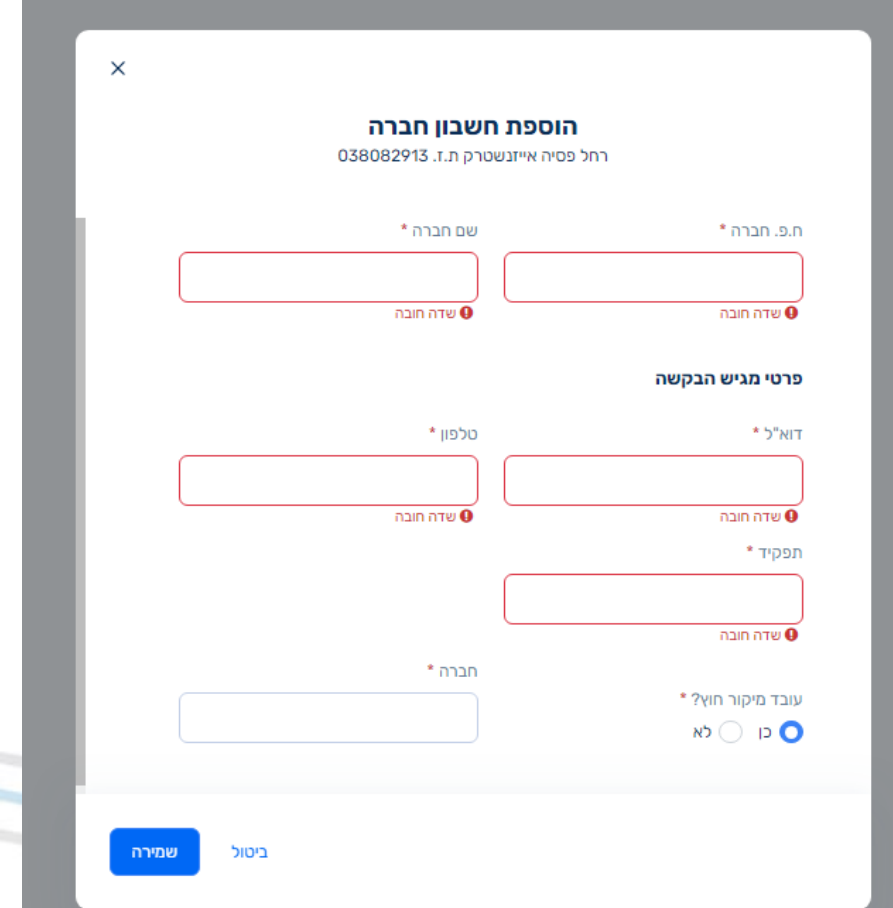

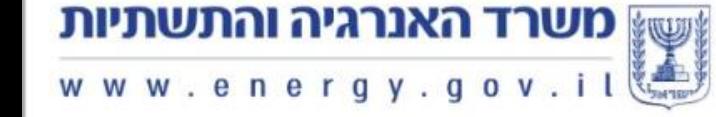

### <u>המשך - בקשת הרשאה</u>

לאחר סיום השלב הראשון, נשלח מייל לכתובת המייל שנרשמה בבקשת ההרשאה. המייל נראה כך: את מכתב ייפוי הכוח ניתן למצוא כבר עכשיו על יד הכניסה לדיווח <u>בקישור זה</u>. יש למלא כראוי את מכתב ייפוי הכוח, ולשלוח אותו לכתובת merhav@energy.gov.il

> המכתב ייבדק עד 3 ימי עבודה, ולאחר מכן תתקבל הודעה נוספת במייל על קבלת ההרשאה.

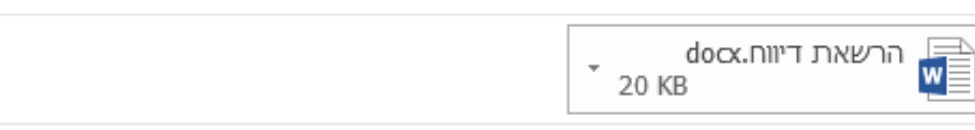

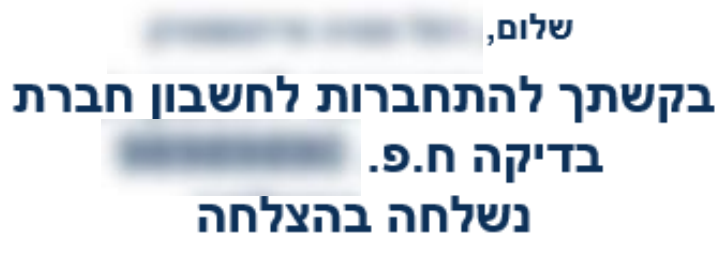

להודעה זו מצורף מסמך יפוי כח אותו על החברה למלא ולשלוח לדוא"ל merhav@energy.gov.il עם סיום טיפול בבקשה - ישלח מייל עדכון למגיש הבקשה

הבקשה הוגשה למשרד האנרגיה והתשתיות ב 07.04.2024 07.16:23 ע"י

מספר בקשה: 457

חטיבת אנרגיה מקיימת משרד האנרגיה והתשתיות

יֲנֱשֱ משרד האנרגיה והתשתיות www.energy.g

## ייפוי כוח

<u>וש למלא את כל הסעיפים של מכתב ייפוי הכוח ולשלוח אותו בכתובת המייל אל merhav@energy.gov.il</u>

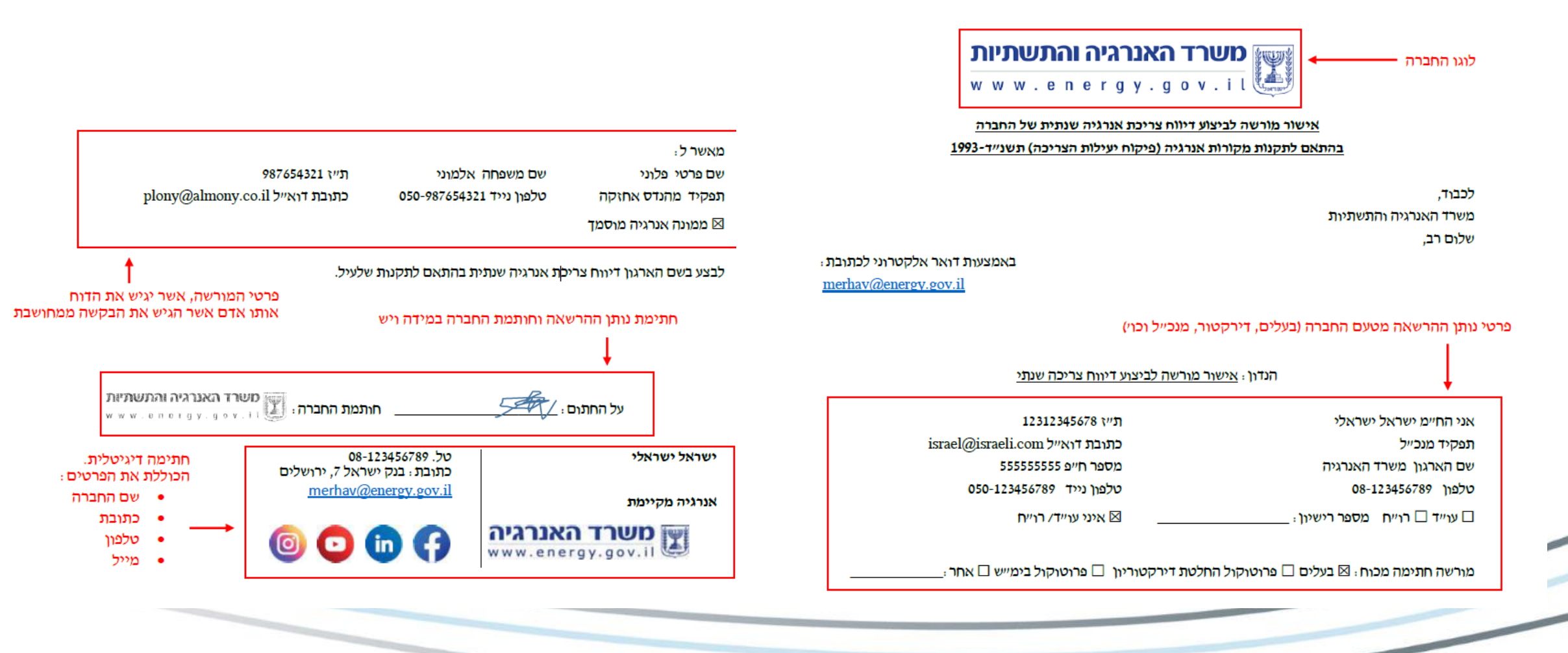

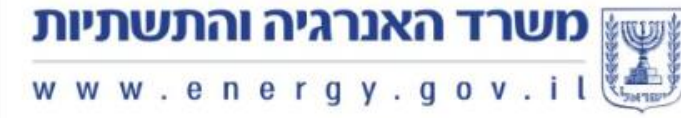

## <u>כניסה לדיווח</u>

לאחר קבלת ההרשאה ניתן להיכנס למערכת! נכנסים מהקישור להגשת <u>דו"ח צריכת אנרגיה תעשייתי מסחרי</u>, לוחצים על הגשת הבקשה ומתחברים <u>למערכת המרחב</u> באמצעות שם המשתמש והסיסמא של ממשל זמין. כעת יופיעו שמות כלל החברות אשר להן יש לכם הרשאה להגיש את הדוח. לוחצים על שם החברה ונכנסים למערכת.

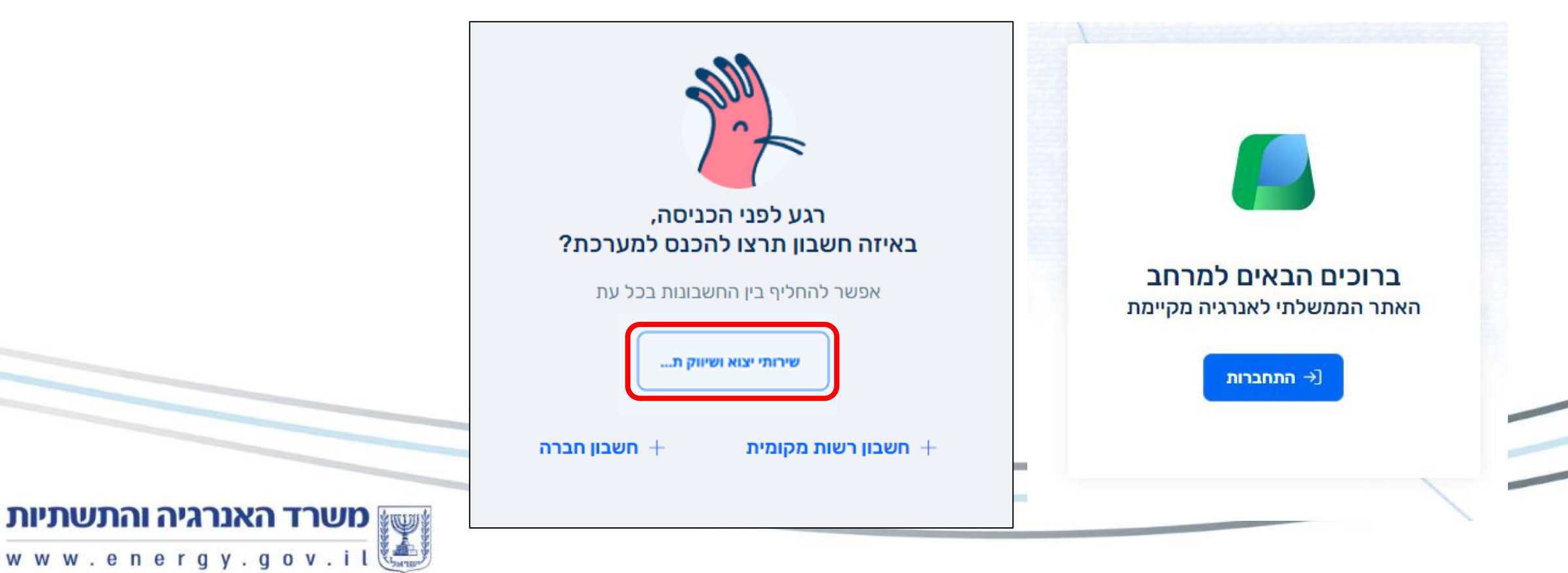

## <u> המשך - כניסה לדיווח</u>

בגיליון "דיווחים" ניתן לראות את כל הדיווחים שהגישה החברה בעבר, וכן את הטיוטות של הדיווחים שבתהליך. על מנת לפתוח דיווח חדש יש ללוחץ על "טופס מסחרי תעשייתי".

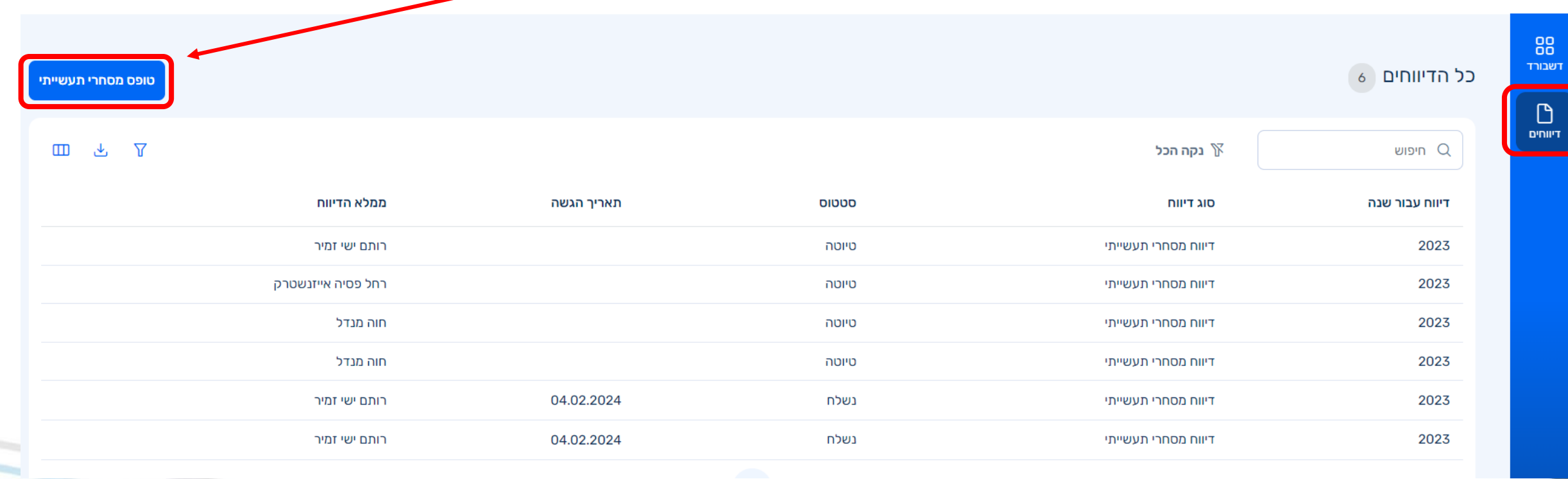

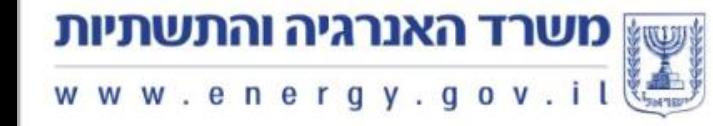